وزارة التعليم إدارة التعليم بمحافظة صبيا الشؤون التعليمية قسم اإلشراف التربوي

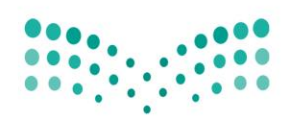

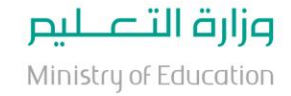

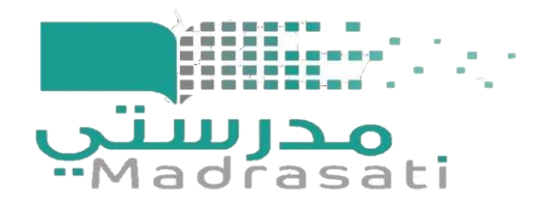

مشاركة المعلم لجدوله الدراسي مع المشرف التربوي

أخي المعلم : لتمكين المشرف التربوي من االطالع على جدولك المدرسي عليك القيام بالتالي. الدخول في محرك البحث قوقل وكتابة **أوفيس 365** إلى الوصول للصفحة التالية

v ... < www.office.com

#### تسجيل الدخول إلى Office 365 | MicrosoftOffice

تعاون مجاناً بواسطة الإصدارات المتوفرة عبر الإنترنت من Microsoft Word وPowerPoint وCneNote وOneNote. احفظ المستندات وجداول البيانات والعروض التقديمية على ...

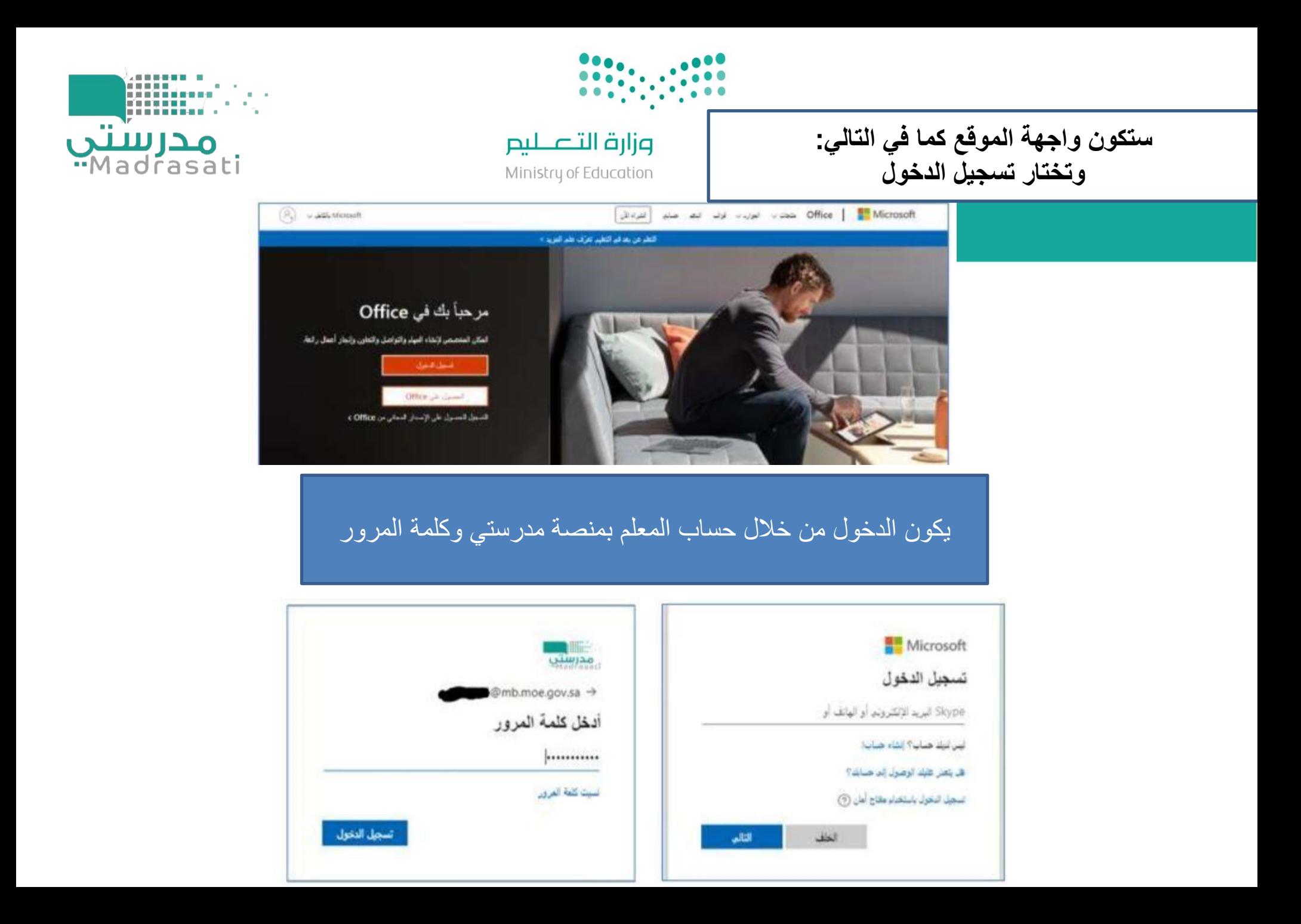

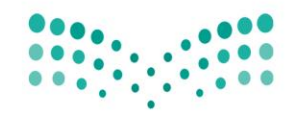

Ministry of Education

# تكتب في محرك البحث (calendar)

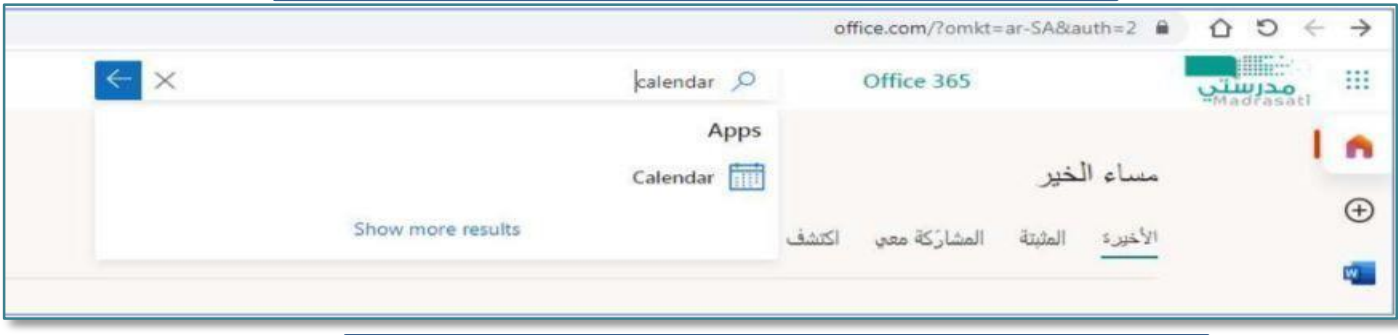

# بعد دخول التقويم في مايكروسوفت اختر مشاركة

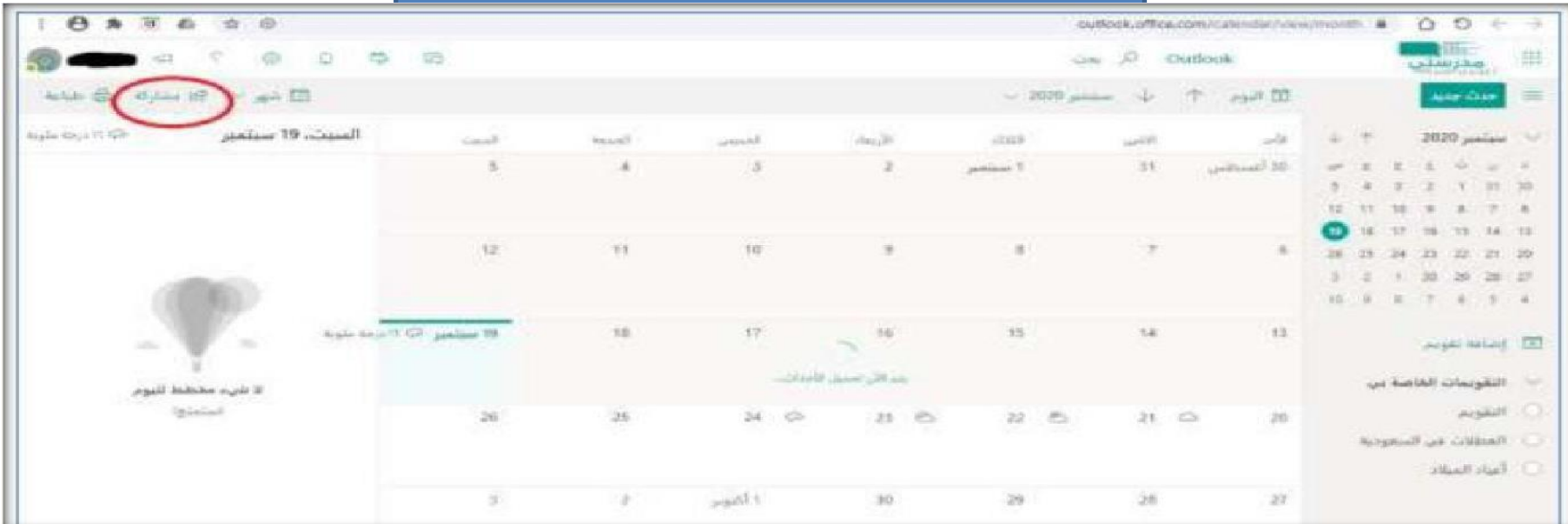

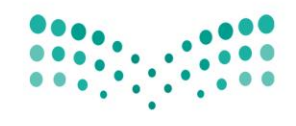

Ministry of Education

### ستظهر لك النافذة التالية عند الضغط على أيقونة مشاركة

 $\times$ 

مشاركة

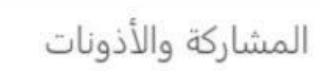

#### التقويم

إرسال دعوة للمشاركة في البريد الإلكتروني. يمكنك اختيار مقدار الوصول المسموح به وتغيير الإعدادات الخاصة به في أي وقت.

أدخل عنوان بريد إلكتروني أو اسم جهة اتصال

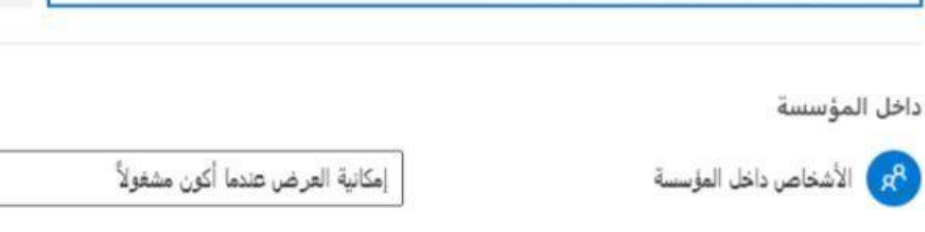

يتم نسخ البريد الإلكتروني للمشرف التربوي ثم اضغط خيار مشاركة وبذلك تكون قد شاركت المشرف التربوي جميع الأحداث في التقويم بما في ذلك جدولك المدرسي. ولا يلزم إرسال دعوة للمشرف في كل زيارة.

وزارة التعليم إدارة التعليم بمحافظة صبيا الشؤون التعليمية قسم الإشراف التربوي

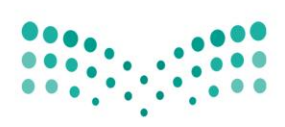

وزارة التصليم

Ministry of Education

### زيارة المشرف التربوي للمعلم من خالل مايكروسوفت تيمز

# بعد الدخول على حساب المشرف التربوي تظهر الصفحة الرئيسية التالية .

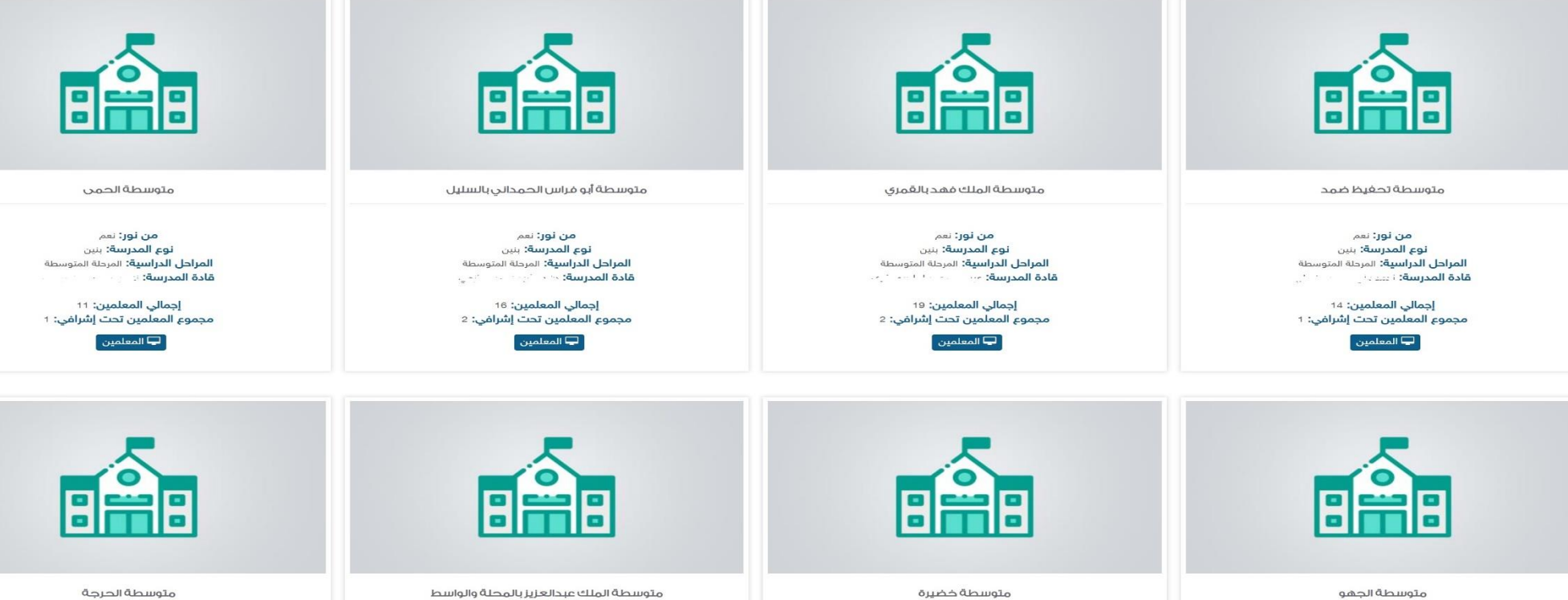

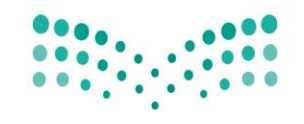

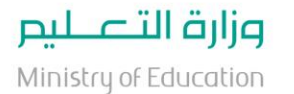

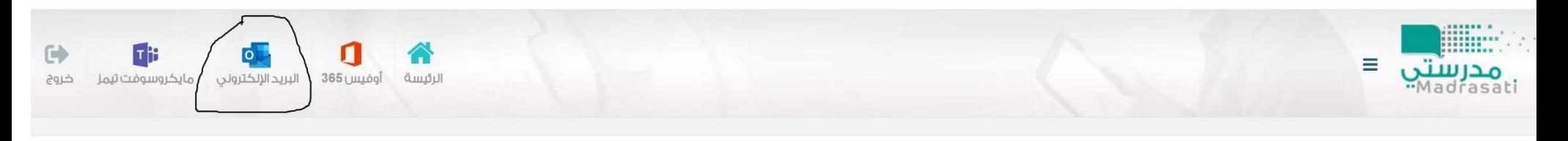

المعلمين

ادارة / المعلمين

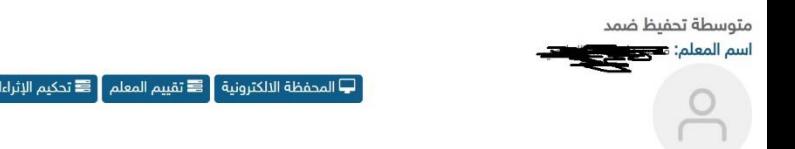

يتم اختيار أيقونة البريد الإلكتروني

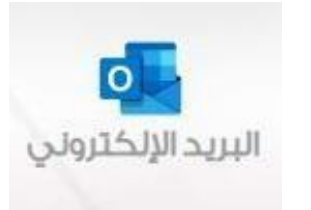

عودة

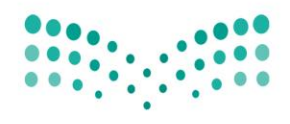

Ministry of Education

# بعد الدخول على البريد الإلكتروني الخاص بالمشرف التربوي

## يتم اختيار احد المعلمين

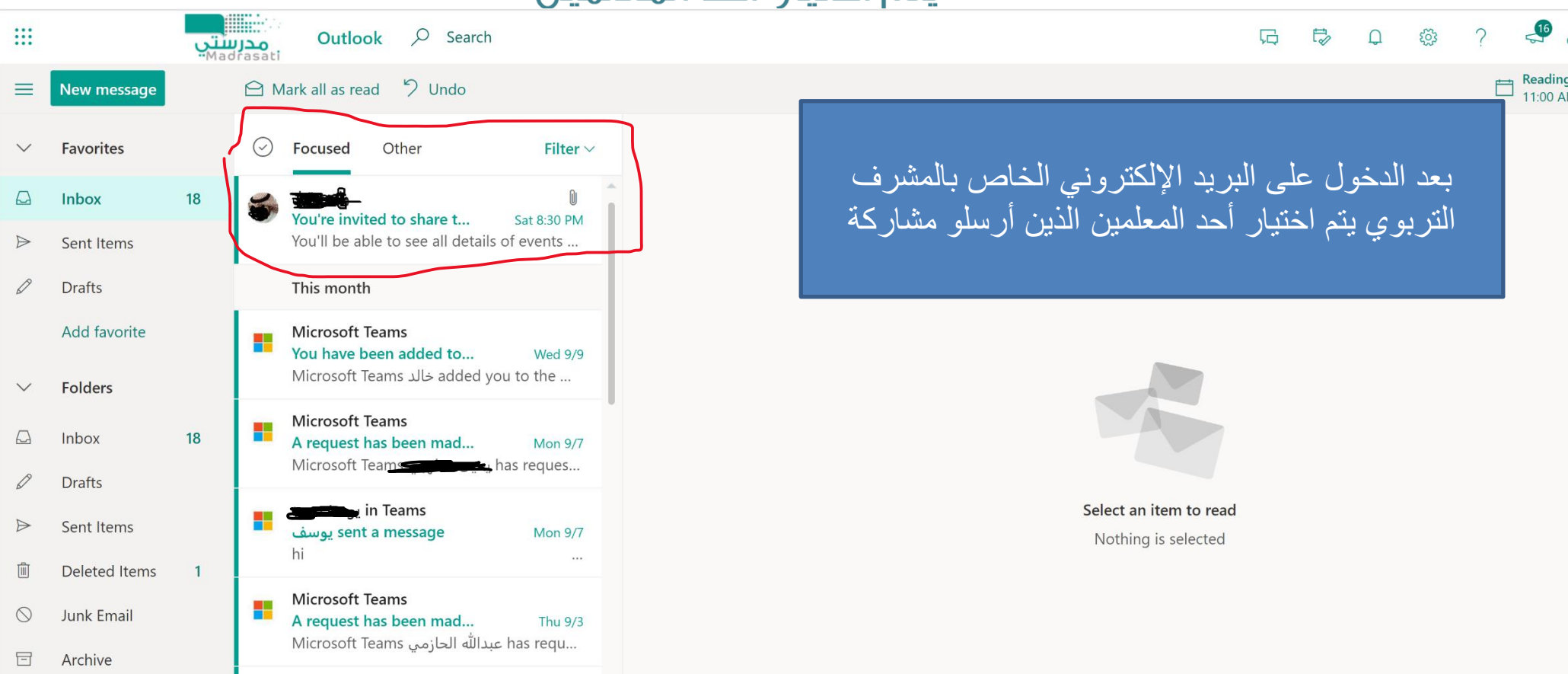

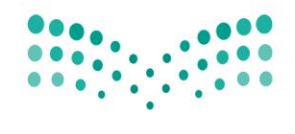

Ministry of Education

 $\overline{A}$ 

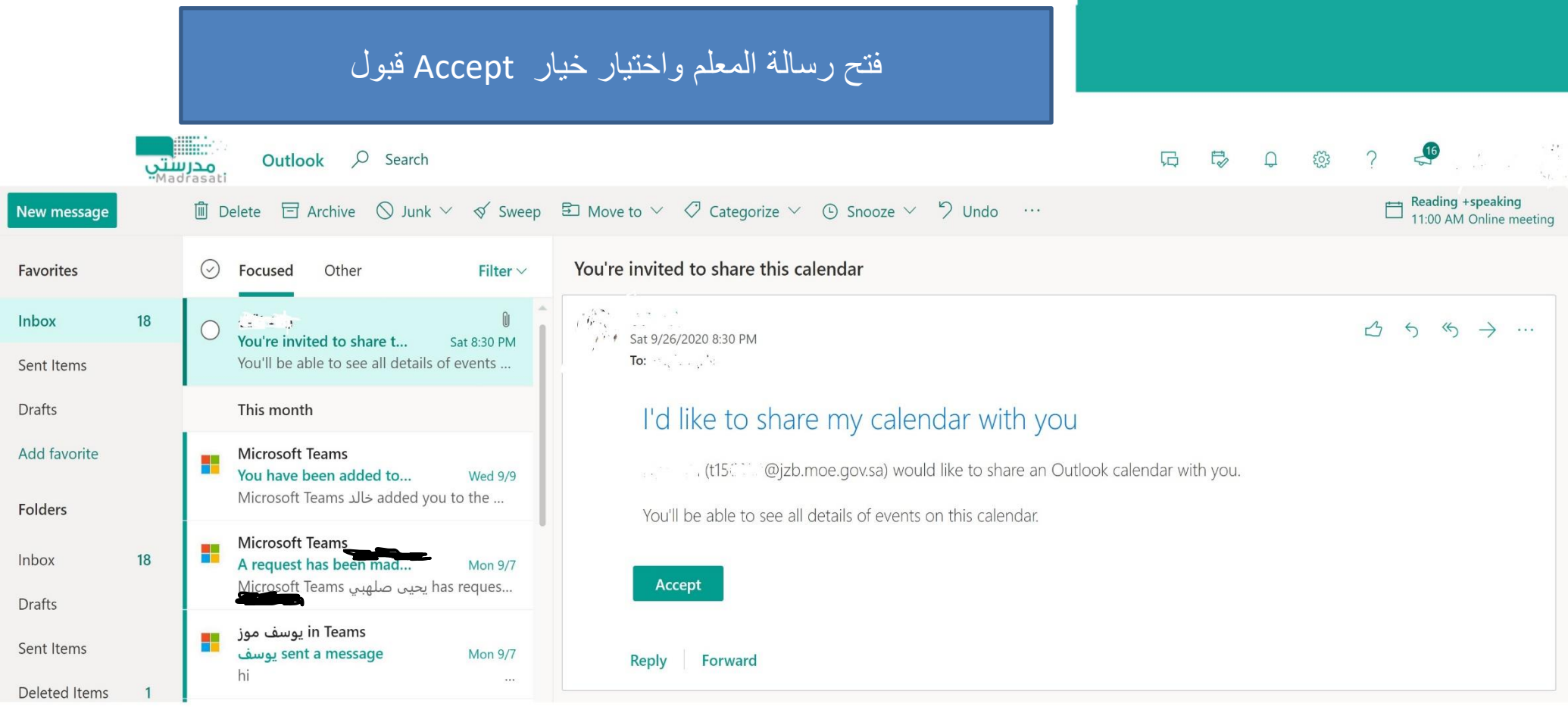

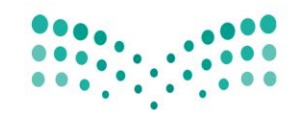

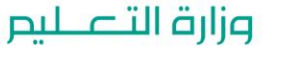

Ministry of Education

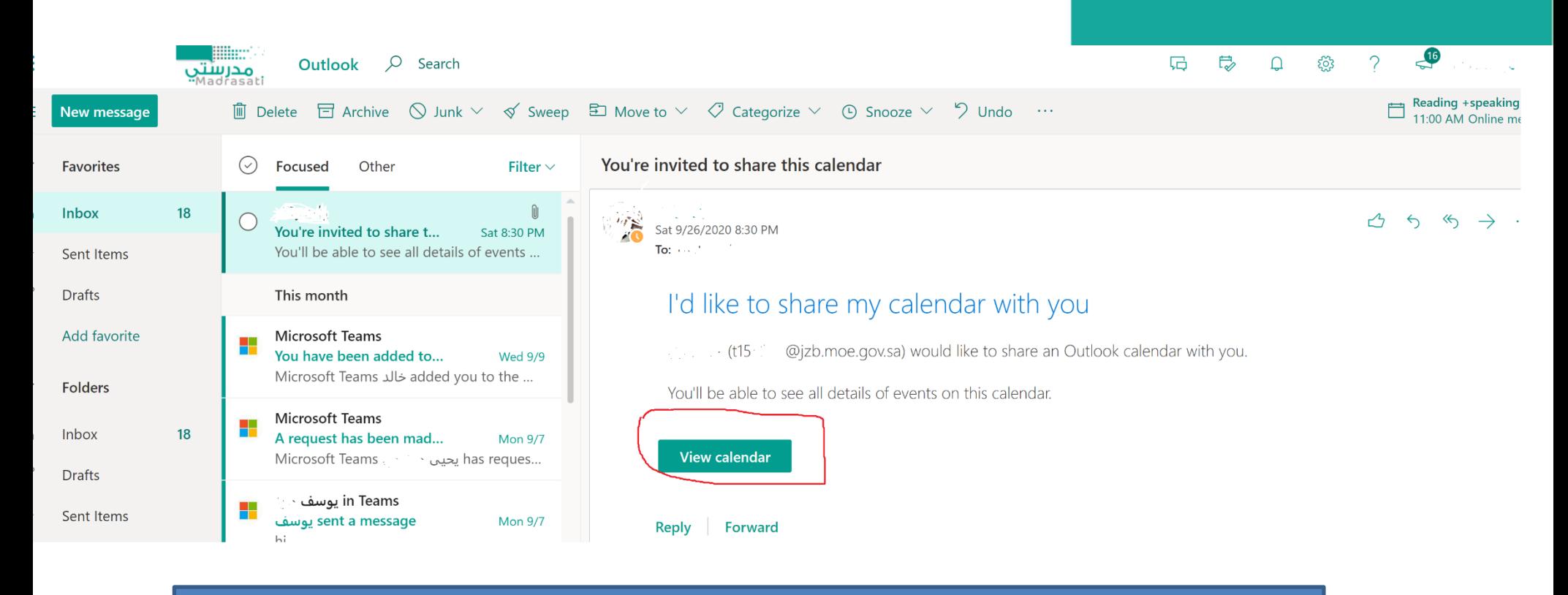

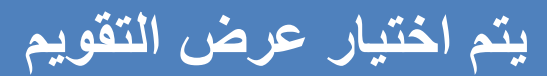

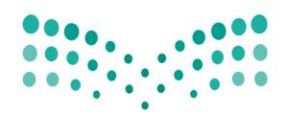

Ministry of Education

# بعد اختيار عرض التقويم تظهر الشاشة التالية جدول تيمز الخاص بالمعلم.

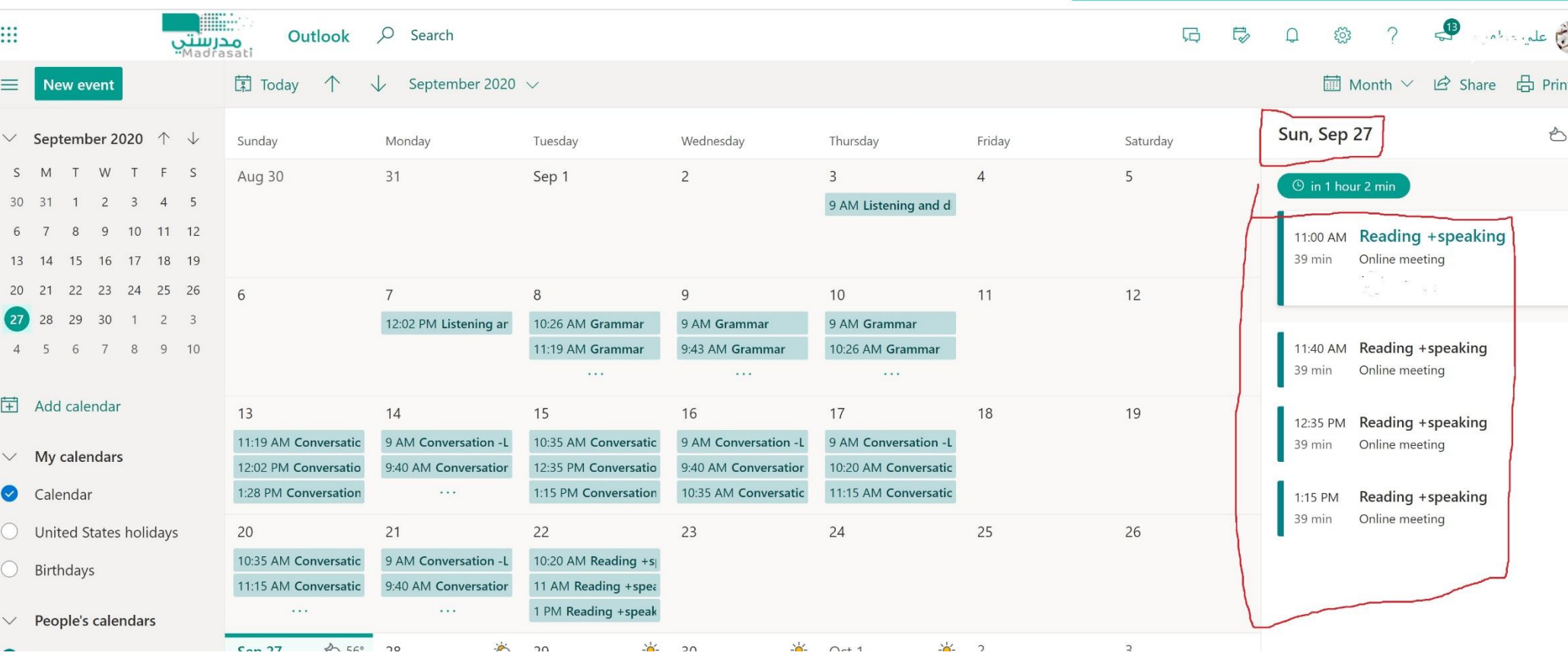

يتم من خاللها اختيار الحصة المراد متابعتها مع المعلم

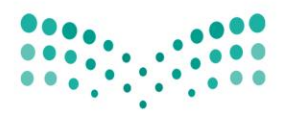

Ministru of Education

# يتم اختيار الانضمام إلى أيقونة الانضمام إلى الاجتماع

 $\frac{1}{2}$  Reply all  $\vert \vee \vert$  $\sim 100$  km  $^{-1}$ 

- **Reading +speaking**
- $\bigcirc$ Sun 9/27/2020 11:00 AM - 11:39 AM
- $\circledcirc$ Online meeting
- $\Box$  $\Delta$  and  $\Delta$  and  $\Delta$
- $\equiv$ Reading +speaking

#### **Join Microsoft Teams Meeting**

Learn more about Teams | Meeting options

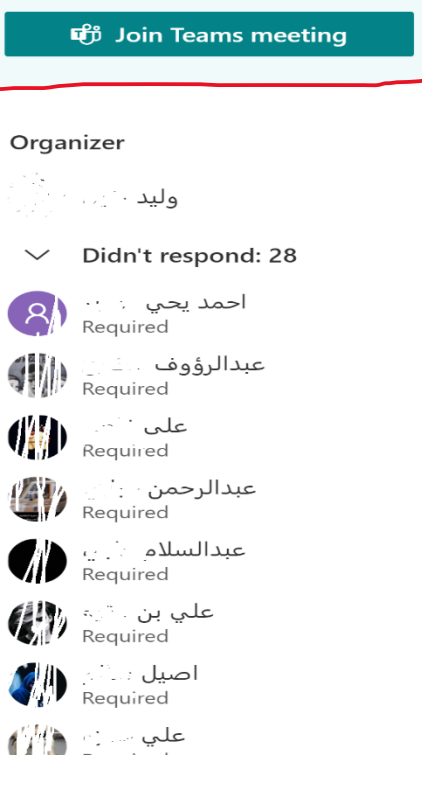

 $\overline{\phantom{a}}$ 

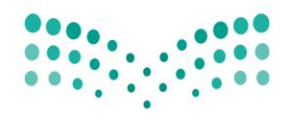

Ministry of Education

بعد اختيار الانضمام إلى اجتماع التيمز يتم الدخول للفصل الافتراضي وحضور الحصة مع المعلم والطلاب .

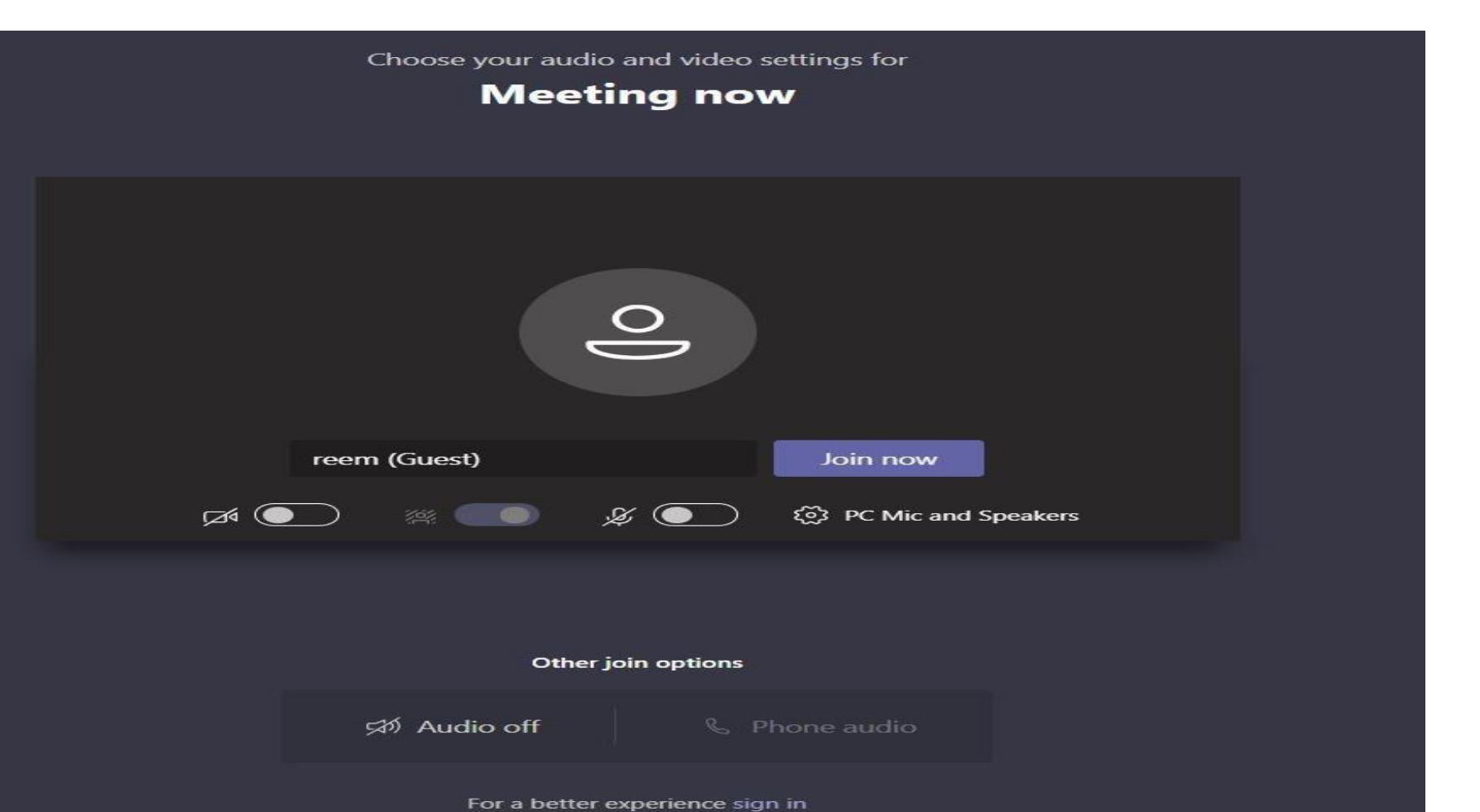

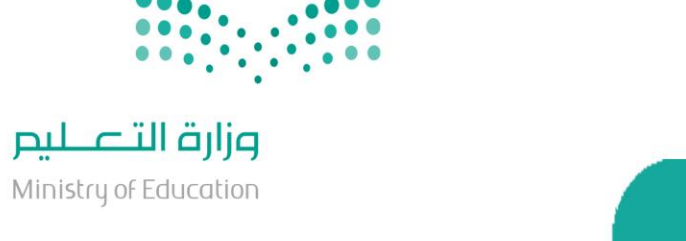

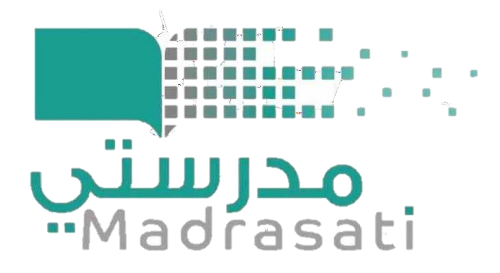

**إشراف / رئيس قسم اإلشراف التربوي علي حمادي زايد اعداد: رئيس شعبة اللغة اإلنجليزية / علي عبدهللا مطهري رئيس شعبة العلوم اإلدارية / علي حسين ضمد**